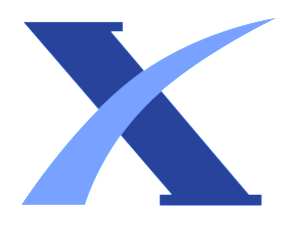

## Plagiarism Checker X - Report

## Originality Assessment

Overall Similarity:**9%**

Date: Aug 18, 2022 Statistics: 283 words Plagiarized / 3142 Total words Remarks: Low similarity detected, check with your supervisor if changes are required.

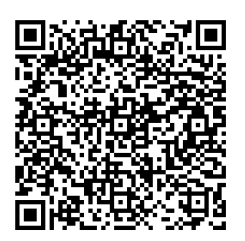

Jurnal Teknik Elektro dan Komputer vol.10 no.1 January-April 2021, pp. 69 - 78 p-ISSN : 2301-8402 , e-ISSN : 2685-368X , available at :

https://ejournal.unsrat.ac.id/index.php/elekdankom 69 □ Abstrak — Automatic transfer switch (ATS) adalah suatu piranti sistem listrik yang berfungsi untuk mengatur proses pemindahan sumber listrik dari sumber listrik yang satu (utama) ke sumber listrik yang lain (cadangan) secara bergantian yang dilakukan secara otomatis. Pada penelitian  $\overline{5}$  ini dibuat suatu desain sistem ATS yang dapat melakukan proses pengalihan perpindahan dua sumber listrik yang aman dan efektif secara sekuensial sesuai dengan proses kerja yang dikendalikan oleh pengontrol secara otomatis berdasarkan besarnya pemakaian daya listrik. Untuk mendapat ketepatan dalam pengalihan sumber listrik utama ke sumber listrik cadangan diterapkan atau digunakan mode switching dengan sistem pengendali interlock . Dengan menggunakan ATS berbasis mikrokontroler ESP8266 dapat menyelesaikan permasalahan pengalihan dua sumber listrik yang aman dan efektif, serta dapat dimonitor dengan smartphone melalui jaringan internet dengan aplikasi Firebase. Kata kunci — automatic transfer switch (ATS); android; internet; mikrokontroler. Abstract — Automatic Transfer Switch (ATS) is a device of electrical system that serves to regulate the process of transfer of power source from main power source to another backup power source automatically. In this research, an ATS system is created that can make safe and effective switching process between the two power sources sequentially according to the work processes that controlled by the controller automatically based on the amount of electric power consumption. To gain accuracy of switching process from main power source to backup power source, a switching mode is applied by interlock control system. By using ESP8266 microcontroller-based ATS, it is able to resolve the problem of switching of two power sources safely and effectively and can be monitored by smartphone through internet network using Firebase application. Keywords — automatic transfer switch (ATS); android; internet; mikrokontroler. I. PENDAHULUAN Ketersediaan pasokan energi listrik pada dunia industri pariwisata merupakan sesuatu yang sangatlah

penting. Ini di sebabkan karena semua peralatan penunjang pada industri tersebut memerlukan pasokan listrik yang tidak boleh mati. 2 Untuk beberapa aplikasi tertentu, keberadaan energi listrik saja tidak cukup, namun diperlukan juga keberadaannya secara terus-menerus ( continuous ). Untuk mengatasi masalah ini, maka sangat diperlukannya piranti yang mampu digunakan untuk mengatasi ketersediaan energi listrik secara terpadu dan terintegrasi. Untuk itu digunakan generator set (genset) sebagai sumber energi listrik cadangan untuk mendukung sumber energi listrik utama dari PLN. Sebagai kontrol 2 genset mengambil alih suplai tenaga listrik ke beban ataupun sebaliknya digunakan sebuah sistem atau alat yang disebut automatic transfer switch (ATS) [1]. Banyak cara dan metode yang dilakukan oleh para ahli untuk menjalankan suatu sistem ATS salah satunya pada jurnal yang ditulis oleh yang ditulis oleh Andreas Alberth Mengko [2] yang mengemukakan tentang rancang bangun sistem ATS fleksibel berdasarkan arus instalasi listrik kapal berbasis mikrokontroler AVR. Hasil pengujian deskripsi kerja sistem manual dan auto oleh mikrokontroler AVR sebagai media pengontrol dan pengujian arus kedua sensor ACS712 dengan ketelitian rata-rata 91,41%. Pada artikel jurnal yang ditulis oleh Utis dibahas tentang 9 perancangan saklar pemindah otomatis pada instalasi genset dengan parameter transisi berupa arus berbasis ATMEGA 16. Dari hasil pengujian diketahui bahwa sistem saklar pemindah otomatis waktu switching dari PLN ke genset selama 6 detik pada simulasi software dan 6,53 detik pada simulasi hardware . Sedangkan switching kembali 1 dari genset ke PLN yaitu selama 1,03 detik pada simulasi software dan 1,25 detik pada simulasi hardware [3]. Control and Monitoring System of Automatic Transfer Switch Panel Through Internet Network Based on Android Interface Sistem Pemantuan dan Kendali Panel ATS Melalui Jaringan Internet Berbasis Antarmuka Android Suratman, I Gusti Ngurah Wirahadi Wijaya, Arbiansyah Surya Lesmana, I Gede Nyoman Satya Pradnyana Putra Waisnawa, I Wayan Suasnawa, I Nyoman Sugiarta, Anak Agung Ngurah Made Narottama, Anak Agung Ngurah Gde Sapteka Dept. of Electrical Engineering, Politeknik Negeri Bali, Kampus Bukit Jimbaran, Indonesia e-mail: sapteka@pnb.ac.id Received: 17 March 2021; revised: 26 April 2021; accepted: 30 April

2021

70 Suratman – Designing Control and Monitoring System Pada jurnal yang ditulis Fathur Rahman dibahas tentang rancang bangun sistem ATS sebagai pengalih catu daya otomatis berbasis PLC ( Programmable Logic Controller ). ATS ini dikendalikan dengan PLC sebagai kontrol otomatis. Pengujian dilakukan saat catu daya PLN sebagai suplai energi utama padam dan PLN kembali normal, dalam pengujian proses peralihan catu daya PLN ke genset memerlukan waktu tunda selama 5 detik. Hal ini disebabkan karena proses starting genset memerlukan waktu kurang lebih selama 5 detik [4]. Pada jurnal yang ditulis oleh Jagra Bagus Haryanto dibahas tentang perancangan automatic main failure dan ATS 1 dilengkapi dengan 10 kondisi display dan 4 kondisi backlighting menggunakan Zelio logic smart relay . Hasil rancangan dalam program 8 smart relav menghasilkan 10 kondisi dan 4 backlighting yang berguna untuk mempermudah pengawasan dalam penggunaan. Proses starting genset dengan tegangan keluaran 220 volt membutuhkan waktu selama 3 detik sebelum catu daya dari genset diizinkan untuk menyuplai beban [5]. Penelitian mengenai ATS yang dikendalikan dengan mikrokontroler AVR ATMega16 melalui internet dilakukan oleh Andi Wawan Indrawan dkk [6], dengan mikrokontroler Arduino Uno berbasis LAN dilakukan oleh Robinzon Pakpahan dkk [7], dengan mikrokontroler Arduino dan Extreme Programming (XP) [8]. Berdasarkan kajian pada jurnal-jurnal tersebut, pada artikel ini dilakukan kajian tentang sistem pengontrolan dan pemantauan perpindahan suplai energi listrik yang dapat diaplikasikan pada jaringan listrik yang berjudul perancangan kontrol dan sistem pemantauan kondisi panel ATS melalui jaringan internet berbasis antarmuka Android dan Firebase. II. METODE Penelitian ini dilakukan melalui perancangan perangkat keras dan perangkat lunak serta pengujian kinerja ATS melalui jaringan internet dengan antarmuka Android. A. Perancangan perangkat keras Pada perancangan perangkat keras ini diuraikan mengenai rangkaian kerja sistem seperti rangkaian power supply , rangkaian sistem kontrol otomatis dan manual dan rangkaian daya. Berbagai rangkaian ini selanjutnya disatukan dalam diagram garis tunggal untuk diterapkan dalam sistem ATS. 1) Rangkaian power supply Perangkat elektronika harus memiliki sumber tegangan atau catu daya yang stabil agar dapat bekerja dengan baik. 3 Catu daya menjadi bagian yang penting dalam elektonika yang berfungsi sebagai sumber tenaga listrik misalnya pada baterai atau accu [9]. Namun untuk aplikasi yang membutuhkan catu daya lebih besar, sumber dari baterai tidak cukup. Sumber catu daya yang besar adalah sumber bolak-balik AC ( alternating current ) dari pembangkit tenaga listrik. Untuk itu diperlukan suatu perangkat catu daya yang dapat mengubah arus AC menjadi DC. Rangkaian power supply dapat dilihat pada Gambar 1. 2) Rangkaian sistem kontrol Rangkaian sistem kontrol otomatis dibagi berdasarkan beberapa bagian berdasarkan hubungan mikrokontroler Arduino ESP8266 dengan komponen lainnya. Pada sistem ini digunakan 3 kontaktor yaitu kontaktor 1 dan 2 yang menyuplai sumber 1 ke beban, kontaktor 3 yang menyuplai sumber 2 ke beban. Kedua kontaktor ini dikontrol dengan sensor yang mendeteksi tegangan dari PLN. Apabila sensor tidak lagi mendeteksi suplai listrik dari PLN, maka secara otomatis sistem akan mengalihkan sumber listrik 1 ke sumber listrik 2. Rangkaian sistem kontrol ditunjukkan pada Gambar 2. Rangkaian sistem kontrol manual terdiri dari hubungan antara Arduino ESP8266 microcontroller dengan push button dan relay seperti ditunjukkan pada Gambar 2. Rangkaian sistem ini berfungsi sebagai backup ketika terjadi gangguan pada sistem otomatis atau pun pada saat sistem otomatis sedang dalam perawatan, sebab pada sebuah hotel sangatlah fatal jika terjadi black out . Selain sebagai backup dari sistem otomatis, sistem manual juga digunakan pada saat hotel membutuhkan daya listrik yang besar yang tidak dapat diatasi pada saat suplai hanya berasal dari sumber 2. Pada saat sistem ini aktif, sumber 1 bekerja menyuplai beban 1 (pada sistem data server hotel), sedangkan sumber 2 bekerja menyuplai beban 2 (pada sistem penerangan dan sistem daya hotel). Dengan demikian daya listrik yang bisa dipakai adalah daya listrik hasil penjumlahan daya yang dihasilkan sumber 1 dan daya yang dihasilkan sumber 2 tanpa harus disinkronkan terlebih dahulu. Gambar 1. Rangkaian power supply Jurnal Teknik Elektro dan Komputer vol.10 no.1 January-April 2021, pp. 69 - 78 p-ISSN : 2301-8402 , e-ISSN : 2685-368X , available at :

https://ejournal.unsrat.ac.id/index.php/elekdankom 71 Gambar 2. Rangkaian sistem kontrol 3) Rangkaian daya Rangkaian daya dapat didefinisikan sebagai rangkaian yang merupakan jalur tegangan utama beban bisa 220 volt, 380 volt, 660 volt, bahkan 6,6 kvolt [10]. Dalam sistem ATS ini dibuat rangkaian daya terdiri dari 2 sumber yaitu sumber 1 berasal dari PLN (K1 & K2) dan sumber 2 berasal dari generator (K3). Aliran arus ke beban ditentukan oleh kondisi anak kontak dari kontaktor utama. Pada sistem ATS ini digunakan 3 kontaktor yaitu kontaktor 1 dan 2 yang menyuplai sumber 1 ke beban, dan kontaktor 3 yang menyuplai sumber 2 ke beban. Kedua kontaktor ini dikontrol dengan push button . Jika push button PLN ditekan, maka beban akan disuplai oleh sumber 1 (PLN). Sebaliknya jika push button genset ditekan, maka beban akan disuplai oleh sumber 2 (genset). Kontaktorkontaktor ini dirangkai dengan rangkaian sistem pengunci yang bertujuan untuk mengamankan sistem daya agar tidak terjadi short circuit pada saat pengalihan. Dalam rangkaian ini, sumber 1 dan 2 diberikan pengaman MCB 10 A disebabkan oleh daya yang dihasilkan sumber 1 ini sama dengan sumber 2, sedangkan untuk pengaman rangkaian kontrol diberikan pengaman MCB 6A. Rangkaian ini bisa dilihat pada Gambar 3. B. Perancangan perangkat lunak 1) Perancangan program Arduino IDE Pada bagian ini dibahas mengenai perancangan perangkat lunak yang menunjang perangkat keras. Adapun program yang digunakan adalah Arduino Integrated Development Environment (IDE), berupa perangkat lunak yang digunakan untuk membuat program pada mikrokontroler Arduino ESP8266 [11]. Langkah pertama yang harus dilakukan yaitu menginstal Arduino IDE pada komputer. Setelah beberapa saat akan terbuka jendela worksheet Arduino IDE (lihat Gambar 4), pilihan menu yaitu: Verify Program, Upload Program to Microcontroller, New Program, Open Library Program dan Save Program to Library . Gambar 3. Rangkaian daya Untuk membuat suatu program baru dapat dilakukan pada Worksheet yang telah ada atau membuka menu Open Library Program (lihat Gambar 5). Pada menu ini dapat dimilih kategori dan tipe program yang dijadikan referensi atau dimodifikasi. Pemilihan program harus sesuai dengan komponen tambahan yang ada. Pada menu ini terdapat 10 kategori program yaitu: Basic, Digital,

Analog, Comunication, Control, Sensor, Display, Setting, USB , dan Starter kit. Program yang akan digunakan merupakan original program yang dibuat sendiri. Penulisan program dapat dilakukan langsung pada Worksheet Arduino IDE, seperti pada Gambar 6. Setelah selesai menuliskan program pada worksheet Arduino IDE, maka yang selanjutnya dilakukan adalah verifikasi program dengan cara kompilasi program. 2) Perancangan antarmuka smartphone Pada perancangan antarmuka digunakan aplikasi Android Studio yang sudah populer di kalangan programmer. Langkah pertama yang harus dilakukan adalah memasang Android Studio pada komputer yang akan digunakan. Setelah itu jendela worksheet Android Studio dapat digunakan (lihat Gambar 7). Selanjutnya pilih nama\_file.java, serta nama\_file.xml dalam worksheet ini untuk membuat coding dalam UI Smartphone (lihat Gambar 8). Langkah berikutnya dalam penulisan program di Android Studio ini diperlukan library Firebase sebagai MQTT broker dari database yang disediakan oleh Google (lihat Gambar 9). Berikutnya dilakukan pembuatan interface lainnya untuk halaman Login menuju Real – Time Database untuk menampilkan hasil database ke dalam halaman antarmuka pada smartphone (lihat Gambar 10).

72 Suratman – Designing Control and Monitoring System C. Pengujian Untuk pengujian dilakukan pemantauan terhadap lampu indikator hijau, kuning dan merah serta nilai data pada Android. Adapun kisaran nilai saat indikator hijau adalah 1000-1100, nilai saat indikator merah adalah 40 sampai 60, sedangkan indikator kuning menandakan bahwa suplai dari sumber telah terhubung dengan beban. Setiap fungsi yang ada pada sistem diuji kinerjanya untuk mendapatkan kinerja yang berkualitas. Gambar 4. Worksheet pada Arduino IDE Gambar 5. Program pada Arduino IDE

Jurnal Teknik Elektro dan Komputer vol.10 no.1 January-April 2021, pp. 69 - 78 p-ISSN : 2301-8402 , e-ISSN : 2685-368X , available at :

https://ejournal.unsrat.ac.id/index.php/elekdankom 73 Gambar 6. Worksheet program pemantauan kondisi panel ATS Gambar 7. Tampilan worksheet Android Studio 74 Suratman – Designing Control and Monitoring System Gambar 8. Tampilan menu file JAVA script pada Android Studio Gambar 9. Proses instalasi library Firebase

Jurnal Teknik Elektro dan Komputer vol.10 no.1 January-April 2021, pp. 69 - 78 p-ISSN : 2301-8402 , e-ISSN : 2685-368X , available at :

https://ejournal.unsrat.ac.id/index.php/elekdankom 75 Gambar 10. Proses penyusunan layout tampilan pada Android Studio III. HASIL DAN PEMBAHASAN A. Kondisi otomatis Kondisi otomatis adalah suatu kondisi di mana pengoperasian kontrol ATS dilakukan secara otomatis. Pada kondisi ini, kondisi selector diposisikan pada posisi auto yang selanjutnya akan menjalankan switching sumber listrik berdasarkan hasil yang dibaca sensor (MCB yang difungsikan sebagai sensor). Adapun urutan kerja yang harus dilakukan untuk menjalankan kontrol secara otomatis ditunjukkan pada Gambar 11. B. Kondisi manual Kondisi manual adalah suatu kondisi dimana pengoperasian kontrol ATS dilakukan secara manual. Pada kondisi ini, selector switch diposisikan pada posisi manual yang selanjutnya akan menjalankan switching sumber listrik berdasarkan hasil penekanan terhadap push button . Jika push button berwarna hijau ditekan, maka suplai ke beban dilakukan menggunakan sumber dari PLN. Begitu pula sebaliknya, apabila push button berwarna merah ditekan, maka suplai ke beban digunakan sumber dari genset. Adapun urutan kerja yang dilakukan untuk menjalankan kontrol secara manual adalah sebagai berikut (lihat Gambar 12). C. Proses pengiriman data kondisi panel ATS ke database Proses pengiriman data kondisi panel ATS ke database pada saat kondisi manual dan otomatis memiliki sistem kerja yang serupa. Perhatikan rangkaian Arduino ESP8266 dengan relai (lihat Gambar 13). Pin A0 sebagai input disambung dengan terminal common pada relai, sedangkan pin D4 (sumber genset) disambungkan dengan anak kontak NC pada relai dan pin D5 (sumber PLN) disambungkan dengan anak kontak NO pada relai. Hal ini bertujuan agar pada saat pin D4 mendapat sinyal dari pin A0, maka Arduino ESP8266 akan membaca suplai beban berasal dari sumber genset yang selanjutnya data pembacaan pin D4 ini dikirim ke database . Ketika data sudah terhimpun di database , maka data tersebut dapat diakses melalui smartphone melalui aplikasi yang sudah dibuat sebelumnya melalui Android Studio. Begitu pula sebaliknya, ketika relai mendapat sumber tegangan, maka anak kontak NO menjadi close circuit sehingga

membuat pin D5 mendapat sinyal dari pin A0. Selanjutnya Arduino ESP8266 akan membaca suplai beban berasal dari sumber dari PLN. D. Hasil pengujian Data hasil pengujian kerja otomatis dan manual dapat dilihat pada Tabel I. Berdasarkan hasil pengujian yang dilakukan, peralihan sumber listrik untuk menyuplai beban berhasil membuka dan menutup dengan baik sesuai dengan deskripsi kerjanya, baik dalam sistem otomatis maupun manual.

76 Suratman – Designing Control and Monitoring System Gambar 11. Flowchart kondisi selector switch pada posisi auto

Jurnal Teknik Elektro dan Komputer vol.10 no.1 January-April 2021, pp. 69 - 78 p-ISSN : 2301-8402 , e-ISSN : 2685-368X , available at :

https://ejournal.unsrat.ac.id/index.php/elekdankom 77 Gambar 12. Flowchart kondisi selector switch pada posisi manual Berdasarkan hasil pengujian yang dilakukan, dapat dilihat bahwa: 1) Ketika tidak ada sumber yang menyuplai, maka lampu merah menyala (keadaan sistem dalam keadaan off ). 2) Ketika sumber PLN yang menyuplai, maka lampu indikator hijau akan menyala dan nilai data yang ditampilkan Android kisaran 1000-1100 (pada sistem otomatis atau manual). 3) Ketika sumber genset yang menyuplai, maka lampu indikator merah akan menyala dan nilai data yang ditampilkan Android kisaran 40 sampai 60 (pada sistem otomatis atau manual). 4) Ketika sistem sudah melakukan switching , maka lampu kuning yang menyala sebagai indikasi bahwa beban sudah mendapat suplai, baik dari sumber PLN maupun dari sumber genset.

78 Suratman – Designing Control and Monitoring System Gambar 13. Skema rangkaian pada mikrokontroler MCU ESP8266 TABEL I DATA PENGUJIAN SISTEM MONITORING PANEL ATS IV. KESIMPULAN Pemantauan kondisi panel automatic transfer switch (ATS) melalui jaringan internet berbasis antarmuka Android ini bekerja dengan otomatis sehingga bisa memudahkan kerja operator atau pengawas dari pada alat ini. Mikrokontroler MCU ESP8266 merupakan media alternatif dalam pengendalian peralihan suplai listrik oleh ATS dengan kinerja yang baik. Arduino IDE dan Firebase dapat digunakan dalam pemrograman ATS pada instalasi listrik, baik sebagai pengontrol sistem

otomatis maupun sistem manual. V. DAFTAR PUSTAKA [1] N. W. Rasmini, I. K. Ta, I. N. Mudiana, and I. K. Parti, "Rancang Bangun Automatic Transfer Switch ( ATS ) PLN - Genset 3 Phasa 10 kVA," Matrix J. Manaj. Teknol. dan Inform. , vol. 9, no. 2, pp. 41–46, 2019. [2] A. A. Mengko, L. S. Patras, and F. Lisi, "Rancang Bangun Sistem Fleksible ATS ( Automatic Transfer Switch ) Berdasarkan Perubahan Arus Pada Instalasi Listrik Kapal Berbasis Microcontroller," E-Journal Tek. Elektro dan Komput. , vol. 5, no. 2, pp. 67–76, 2016. [3] U. Sutisna and S. Nurhadiyono, "Perancangan 1 Saklar Pemindah Otomatis Pada Instalasi Genset Dengan Parameter Transisi Berupa Arus Berbasis Mikrokontroler ATMEGA16," Techno , vol. 16, no. 2, pp. 70–78, 2015. [4] F. Rahman, A. Natsir, and G. Wahyu, "Rancang Bangun ATS / AMF Sebagai Pengalih Catu Daya Otomatis Berbasis Programmable Logic Control," Dielektrika , vol. 2, no. 2, pp. 164–172, 2015. [5] J. B. Haryanto, T. Sukmadi, and Karnoto, "Perancangan 1 Automatic Main Failure Dan Automatic Transfer Switch Dilengkapi Dengan 10 Kondisi Display Dan 4 Kondisi Backlighting Menggunakan Zelio Logic Smart Relay (SR)," TRANSIENT , vol. 2, no. 3, pp. 818–825, 2013. [6] A. W. Indrawan, Hamdani, and Nuraminah, "Perancangan Sistem Kendali Dan Monitoring ATS/AMF Melalui Jaringan Internet," ELEKTRIKA , vol. 13, no. 2, pp. 117–128, 2016. [7] R. Pakpahan, D. N. Ramadan, and S. Hadiyoso, 10 "Rancang Bangun Dan Implementasi Automatic Transfer Switch (ATS) Menggunakan Arduino Uno Dan Relai," JETT, vol. 3, no. 2, pp. 332-341, 2016. [8] N. Kurniawan, "Electrical 7 Energy Monitoring System and Automatic Transfer Switch (ATS) Controller with the Internet of Things for Solar Power Plants," J. Soft Comput. Explor., vol. 1, no. 1, pp. 16–23, 2020. [9] E. P. Sihotang, D. J. Mamahit, and N. S. Tulung, "Rancang Bangun Catu Daya DC Menggunakan Mikrokontroler ATmega 8535," J. Tek. Elektro dan Komput. , vol. 7, no. 2, pp. 135–142, 2018. [10] R. Andreansyah and R. A. Cholilurrahman, "Perencanaan 6 Dan Pembuatan Rangkaian Daya Starting Motor 3 Fasa, 380 Volt, 50 Hz, 3 Hp Dengan Metoda Bintang (Y) – Segitiga (∆)," Cyclotron , vol. 2, no. 1, pp. 6–12, 2019. [11] R. Y. Endra, A. Cucus, F. N. Afandi, and M. B. Syahputra, "Model 11 Smart Room Dengan Menggunakan Mikrokontroler Arduino Untuk Efisiensi Sumber Daya," Explore , vol. 10, no.

1, pp. 1–9, 2019. TENTANG PENULIS Suratman, lahir pada 31 Desember 1996 di Bojonegoro, Jawa Timur. Penulis merupakan anak ke 1 dari 2 bersaudara. Penulis pertama kali masuk pendidikan di SD Negeri 14 Sesetan pada tahun 2003 dan tamat 2009 12 pada tahun yang sama penulis melanjutkan pendidikan ke SMP Ganesha Denpasar dan tamat pada tahun 2012. Setelah tamat dari SMP, penulis melanjutkan ke SMK Kertha Wisata Denpasar dan tamat pada 2015. Pada tahun 2017 penulis terdaftar sebagai mahasiswa di Politeknik Negeri Bali, Jurusan Teknik Elektro, Program Studi D4 Teknik Otomasi dan masih menjadi mahasiwa aktif sampai saat ini. 13 Dengan ketekunan, motivasi tinggi untuk terus belajar dan berusaha. Penulis telah berhasil menyelesaikan artikel ini, semoga artikel ini mampu memberikan kontribusi positif bagi pembaca. Deskripsi Kondisi PLN (Ni lai) Kondisi Genset (Nilai) Percobaan 1 ON (1100) OFF (23) Percobaan 2 OFF (7) ON (42) Percobaan 3 ON (1002) OFF (15) Percobaan 4 OFF (12) ON (54) Percobaan 5 ON (1022) OFF (20) Percobaan 6 OFF (9) ON (47) Percobaan 7 ON (1032) OFF (16) Percobaan 8 OFF (7) ON (52) Percobaan 9 ON (1003) OFF (12) Percobaan 10 OFF (8) ON (59)

## Sources

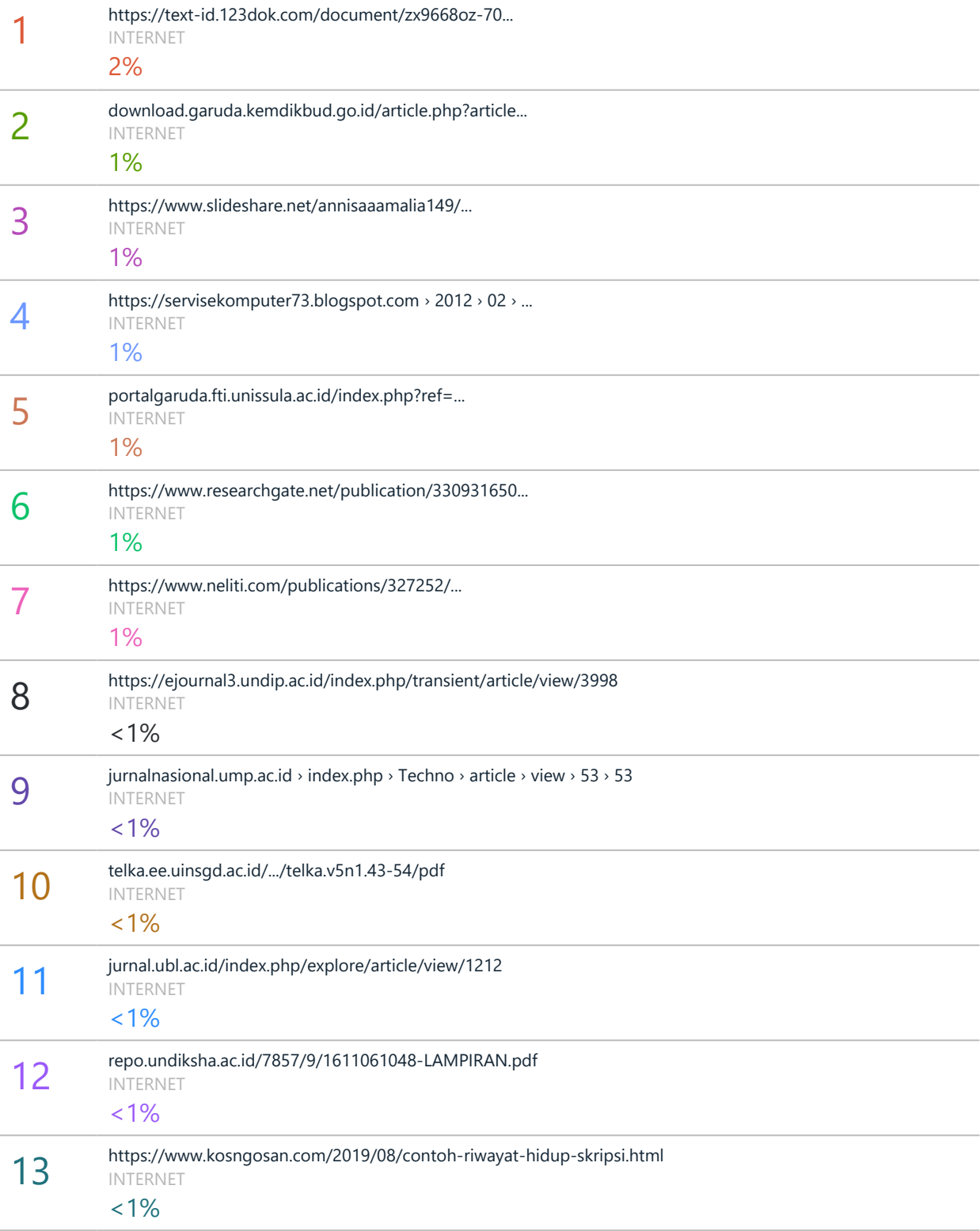